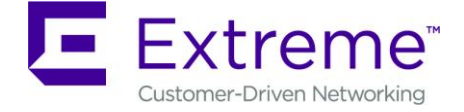

# **VSP Operating System Software Release 6.1.4.0**

#### **1. Release Summary**

Release Date: May 2018 Purpose: Software release to address customer found software issues.

#### **2. Important Notes before Upgrading to This Release**

If upgrading systems from either release 4.2.1.0 or release 4.2.1.1 that have ISIS enabled link(s) configured with HMAC-MD5 authentication, then you need to perform the procedure described in section (4) below in order to avoid potential network connectivity loss.

If upgrading systems running 4.1.X releases which also have TACACS+ enabled, refer to section 4 for upgrade instructions.

#### **3. Platforms Supported**

Virtual Services Platform 4000 Series

Virtual Services Platform VSP 4850GTS Virtual Services Platform VSP 4850GTS-PWR+ Virtual Services Platform VSP 4450GSX-PWR+ Virtual Services Platform VSP 4450GSX-DC Virtual Services Platform VSP 4450GTS-DC Virtual Services Platform VSP 4450GTX-HT-PWR+

Virtual Services Platform 7200 Series Virtual Services Platform VSP 7254XSQ Virtual Services Platform VSP 7254XTQ

Virtual Services Platform 8000 Series Virtual Services Platform 8200 Virtual Services Platform 8400

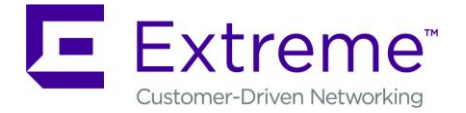

#### **4. Special Instructions for Upgrade from previous releases**

1. The following procedure should be followed when upgrading systems running one of the following two releases, 4.2.1.0 or 4.2.1.1 which also have ISIS enabled links with HMAC-MD5 authentication on:

Disable ISIS authentication throughout the network a system at a time, a link at a time by disabling it on either side of each link, ensuring the link is stable before moving to the next. When a system has been reconfigured free of ISIS HMAC-MD5 authentication in all of its links, save the configuration file and perform the upgrade to release 4.2.3.0 or greater. After all these systems have been upgraded to release 4.2.3.0 or greater, you may re-enable authentication a system at a time, a link at a time and save the configuration file in each of the involved systems.

Example:

VSP:1(config)#interface gigabitethernet x/y

VSP:1(config-if)#no isis hello-auth

VSP:1(config-if)#save config

VSP:1(config-if)# PERFORM THE UPGRADE

VSP:1(config)#interface gigabitethernet x/y

VSP:1(config-if)# isis hello-auth type hmac-md5 key <keyname> [key-id <keyed>]

VSP:1(config-if)#save config

2. The following procedure should be followed when upgrading systems running 4.1.X releases which also have TACACS+ enabled on:

When you upgrade from VOSS 4.1.X to VOSS 4.2 or a higher release, the TACACS+ host configurations will be lost. After the upgrade, the TACACS+ host configurations will not take effect so you must reconfigure them. After you make the configurations, you must save the changes on the device. You should also save the configuration to a file to retain the configuration settings.

- 3. Upgrading DVR configurations from releases 6.0.1.1 and earlier to 6.0.1.2 and beyond.
	- a. All DVR nodes must be upgraded to the same release.
	- b. All DVR leaves should be upgraded first.

# **5. Notes for Upgrade**

Please see "Release Notes for VSP Operating System" for software release 6.1.0 available at [https://www.extremenetworks.com/support/documentation](https://www.extremenetworks.com/support/documentation/) for details on how to upgrade your Switch.

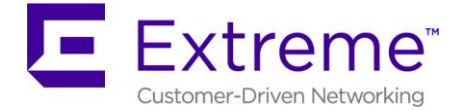

# **File Names For This Release**

# Virtual Services Platform 4000 Series

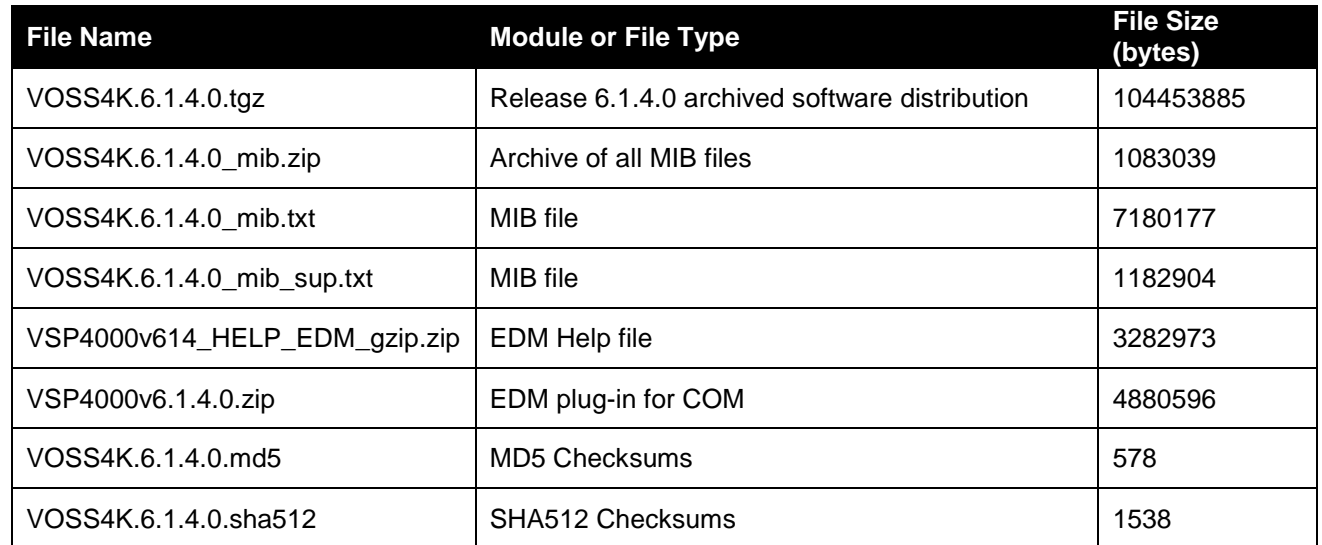

# Virtual Services Platform 7200 Series

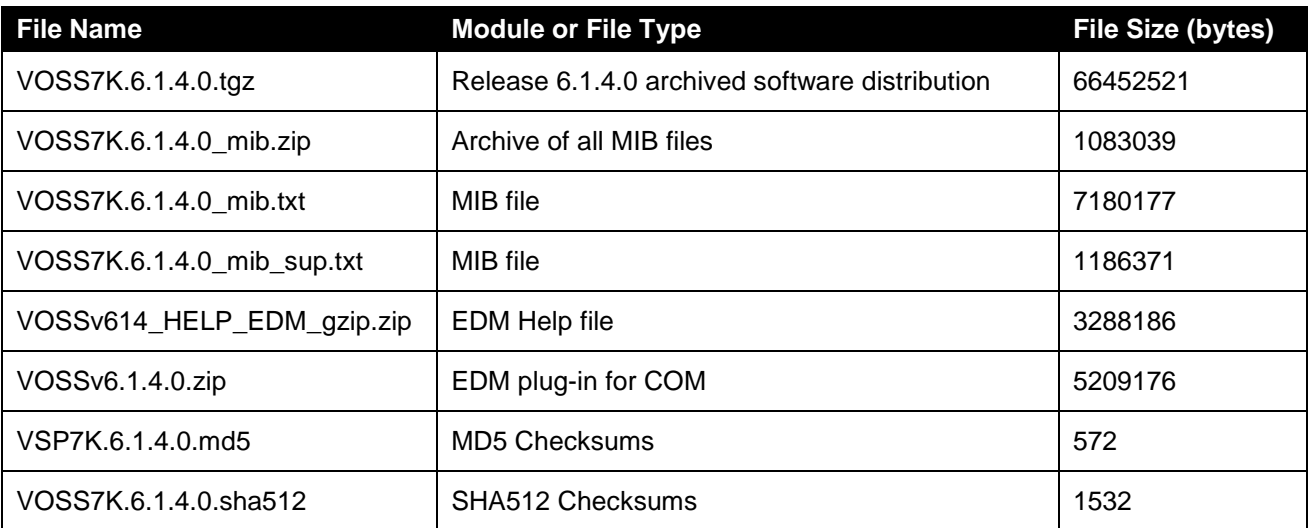

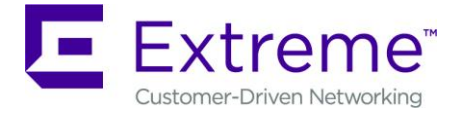

# Virtual Services Platform 8000 Series

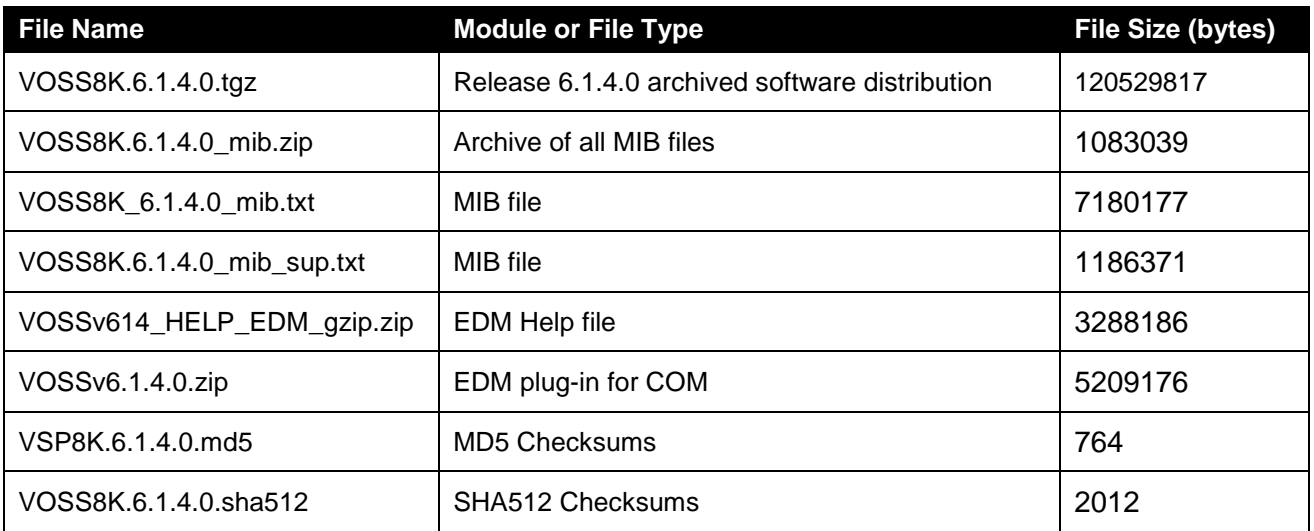

# **Note about image download:**

Ensure images are downloaded using the binary file transfer. Perform MD5 checksum check on downloaded files to ensure file integrity.

Check that the file type suffix is ".tgz" and the image names after download to device match those shown in the above table. Some download utilities have been observed to append ".tar" to the file name or change the filename extension from ".tgz" to ".tar". If file type suffix is ".tar" or file name does not exactly match the names shown in above table, rename the downloaded file to the name shown in the table above so that the activation procedures will operate properly.

# **Load activation procedures:**

software add VOSS4K.6.1.4.0.tgz software activate VOSS4K.6.1.4.0.GA

**or**

software add VOSS7K.6.1.4.0.tgz software activate VOSS7K.6.1.4.0.GA

**or**

software add VOSS8K.6.1.4.0.tgz software activate VOSS8K.6.1.4.0.GA

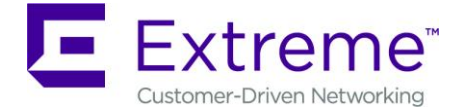

# **6. Version of Previous Release**

# **Virtual Services Platform 4000 Series**

Software Version 3.0.0.0, 3.0.1.0, 3.1.0.0, 3.1.0.2, 3.1.0.3, 4.0.0.0, 4.0.0.1, 4.0.0.2, 4.0.0.3, 4.1.0.0, 4.1.0.1, 4.2.0.0, 4.2.0.1, 4.2.1.0, 4.2.1.1, 4.2.2.0, 4.2.3.0, 5.0.0.0, 5.0.1.0, 5.1.0.0, 5.1.1.0, 5.1.1.1, 5.1.1.2, 5.1.1.3, 5.1.1.4, 6.0.0.0, 6.0.1.0, 6.0.1.1, 6.0.1.2, 6.1.0.0, 6.1.1.0, 6.1.2.0, 6.1.2.1, 6.1.3.0, 6.1.3.1 and 6.1.3.2 for VSP 4850GTS platforms

Software version 4.0.0.0, 4.0.0.1, 4.0.0.2, 4.0.0.3, 4.1.0.0, 4.1.0.1, 4.2.0.0, 4.2.0.1, 4.2.1.0, 4.2.1.1, 4.2.2.0, 4.2.3.0, 5.0.0.0, 5.0.1.0, 5.1.0.0, 5.1.1.0, 5.1.1.1, 5.1.1.2, 5.1.1.3, 5.1.1.4, 6.0.0.0, 6.0.1.0, 6.0.1.1, 6.0.1.2, 6.1.0.0, 6.1.1.0, 6.1.2.0, 6.1.2.1, 6.1.3.0, 6.1.3.1 and 6.1.3.2 for VSP 4450GSX platform

Software Version 4.0.50.0 4.2.1.1, 4.2.2.0, 4.2.3.0, 5.0.0.0, 5.0.1.0, 5.1.0.0, 5.1.1.0, 5.1.1.1, 5.1.1.2, 5.1.1.3, 5.1.1.4, 6.0.0.0, 6.0.1.0, 6.0.1.1, 6.0.1.2, 6.1.0.0, 6.1.1.0, 6.1.2.0, 6.1.2.1, 6.1.3.0, 6.1.3.1 and 6.1.3.2 for VSP 4450GSX DC and VSP 4450GTS DC platforms

Software Version 4.0.40.0**,** 4.1.0.0, 4.1.0.1, 4.2.0.0, 4.2.0.1, 4.2.1.0 4.2.1.1, 4.2.2.0, 4.2.3.0, 5.0.0.0, 5.0.1.0, 5.1.0.0, 5.1.1.0, 5.1.1.1, 5.1.1.2, 5.1.1.3, 5.1.1.4, 6.0.0.0, 6.0.1.0 , 6.0.1.1, 6.0.1.2, 6.1.0.0, 6.1.1.0, 6.1.2.0, 6.1.2.1, 6.1.3.0, 6.1.3.1 and 6.1.3.2 for VSP 4450GTX-HT-PWR+ platform

# **Virtual Services Platform 7200 Series**

Software Version 4.2.1.0, 4.2.1.1, 4.2.2.0, 4.2.3.0, 5.0.0.0, 5.0.1.0, 5.1.0.0, 5.1.1.0, 5.1.1.1, 5.1.1.2, 5.1.1.3, 5.1.1.4, 6.0.0.0, 6.0.1.0 , 6.0.1.1, 6.0.1.2, 6.1.0.0, 6.1.1.0, 6.1.2.0, 6.1.2.1, 6.1.3.0, 6.1.3.1 and 6.1.3.2.

# **Virtual Services Platform 8000 Series**

Software Version 4.0.0.0, 4.0.1.0, 4.0.1.1, 4.0.1.2, 4.0.1.3, 4.0.1.4, 4.1.0.0, 4.1.0.1, 4.2.0.0, 4.2.0.1, 4.2.1.0, 4.2.1.1, 4.2.2.0, 4.2.3.0, 5.0.0.0, 5.0.1.0, 5.1.0.0, 5.1.1.0, 5.1.1.1, 5.1.1.2, 5.1.1.3, 5.1.1.4, 6.0.0.0**,** 6.0.1.0 , 6.0.1.1, 6.0.1.2, 6.1.0.0, 6.1.1.0, 6.1.2.0, 6.1.2.1, 6.1.3.0, 6.1.3.1 and 6.1.3.2 for VSP8200 platform

Software Version, 4.2.0.0, 4.2.0.1, 4.2.1.0, 4.2.1.1, 4.2.2.0, 4.2.3.0, 5.0.0.0, 5.0.1.0, 5.1.0.0, 5.1.1.0, 5.1.1.1, 5.1.1.2, 5.1.1.3, 5.1.1.4, 6.0.0.0, 6.0.1.0, 6.0.1.1, 6.0.1.2, 6.1.0.0, 6.1.1.0, 6.1.2.0**,** 6.1.2.1, 6.1.3.0, 6.1.3.1 and 6.1.3.2 for VSP8404 platform

Software Version, 5.3.0.0, 6.1.0.0, 6.1.1.0, 6.1.2.0, 6.1.2.1, 6.1.3.0, 6.1.3.1 and 6.1.3.2 for VSP8404c platform

#### **7. Compatibility**

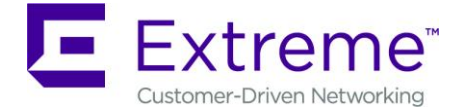

# **8. Changes in 6.1.4.0**

#### **New Features in This Release**

#### **Old Features Removed From This Release**

# **Problems Resolved in This Release**

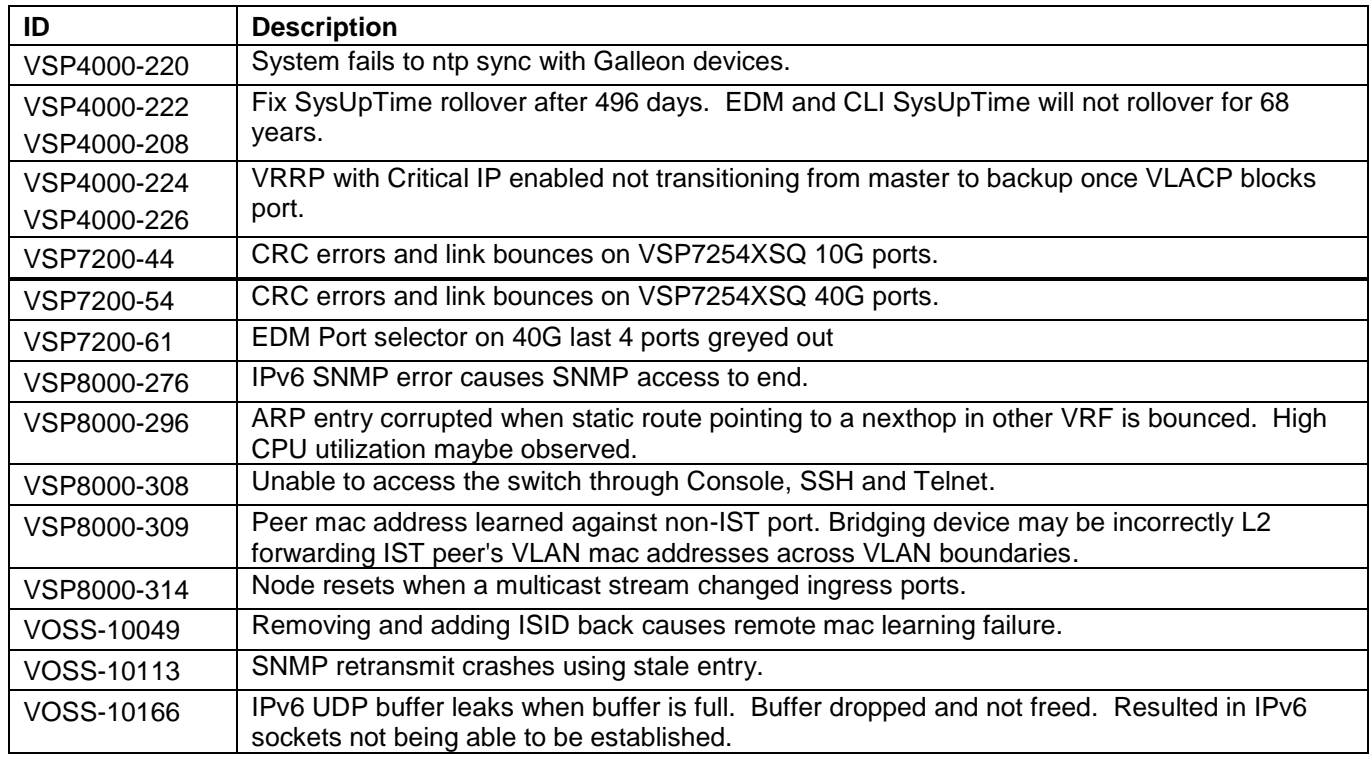

#### **9. Outstanding Issues**

Please see "Release Notes for VSP Operating System" for software release 6.1.0 available at [https://www.extremenetworks.com/support/release-notes](https://www.extremenetworks.com/support/release-notes/) for details regarding Known Issues.

#### **10. Known Limitations**

Please see "Release Notes for VSP Operating System" for software release 6.1.0 available at [https://www.extremenetworks.com/support/release-notes](https://www.extremenetworks.com/support/release-notes/)</u> for details regarding Known Limitations.

Regular cleanup of unneeded files on USB drives is recommended to minimize possibility of USB corruption when a system is reset, shutdown or power is lost.

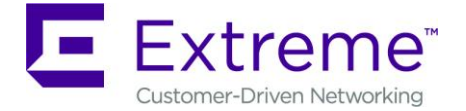

## **11. Documentation Corrections**

For other known issues, please refer to the product release notes and technical documentation available at: [https://www.extremenetworks.com/support/documentation.](https://www.extremenetworks.com/support/documentation/)

Copyright © 2018 Extreme Networks, Inc. - All Rights Reserved.

#### Legal Notice

Extreme Networks, Inc. reserves the right to make changes in specifications and other information contained in this document and its website without prior notice. The reader should in all cases consult representatives of Extreme Networks to determine whether any such changes have been made.

The hardware, firmware, software or any specifications described or referred to in this document are subject to change without notice.

# **Trademarks**

Extreme Networks and the Extreme Networks logo are trademarks or registered trademarks of Extreme Networks, Inc. in the United States and/or other countries. All other names (including any product names) mentioned in this document are the property of their respective owners and may be trademarks or registered trademarks of their respective companies/owners.

For additional information on Extreme Networks trademarks, please see: [www.extremenetworks.com/company/legal/trademarks](http://www.extremenetworks.com/company/legal/trademarks)